# **A leírás, amiből megtudhatod, hogyan készíts magadnak mozaikképet ingyen.**

A folyamat lépései:

- Ingyen mozaikkészítő program letöltése, kicsomagolása (nem kell installálni sem).
- Családi képek összeválogatása, külön mappába másolása.
- Alapkép kiválasztása.
- Mozaikkészítő szoftver beállítása
- Mozaikkép nyomtatása, keretezése

#### **Ingyen mozaikkészítő program letöltése.**

A **MOSAnICk** nevű program letölthető innen:

#### http://www.radivarl.demon.co.uk/nick/mosanick/mosanick\_executable.zip

Ajánlatos a programot egy új, saját mappába kicsomagolni. A kész mozaikképek automatikusan ide fognak mentődni.

### **Családi képek összeválogatása, külön mappába másolása.**

Ez az egyetlen feladat, amit akkor is meg kell csinálnod, ha úgy döntenél, hogy velünk készítteted el a mozaikképet. Ha ajándékba szeretnél mozaikképet készíteni, előfordulhat, hogy családtagoktól, barátoktól kell képeket begyűjtened. Ha saját fotóid elegendőek, akkor a számítógépeden válogasd össze egy mappába az összes olyan képet, amelyik szeretnéd, hogy benne legyen a mozaikban. Jegyezd meg az új mappád helyét és nevét.

### **Alapkép kiválasztása.**

Alapképnek azt a képet hívjuk, amelyik kirajzolódik majd nagyban, a sok kis fotóból. Az alapkép lehet álló, vagy fekvő. Érdemes olyan képet választani, amin viszonylag nagy, jól meghatározott motívumok vannak. Például egy‐két arc, egy házi kedvenc kutya, macska, vagy egy céglogó. Nem érdemes sok részletben gazdag képet választani. Tájkép vagy csoportkép kevésbé alkalmas, hiszen a részletek elnagyoltan fognak csak kirajzolódni. Előfordulhat, hogy egy fotóból ki szeretnél vágni csak egy részletet, mert nem az egész képből szeretnél mozaikot. A legtöbb képszerkesztő programmal tudsz képet vágni. A képkivágáskor érdemes odafigyelni a szélesség/magasság arányaira, hogy az szabványos maradjon, mert ha keretezni is szeretnéd a mozaikodat, nem biztos, hogy találni fogsz ugyanolyan arányú képkeretet. Vászonképeknél különösen tartani kell bizonyos méreteket, mert a vakráma (amire rá kell feszíteni a vásznat) keretlécei csak bizonyos méretekben kaphatók. Minél több kicsi képből rakja ki a program például egy ember szemét, az annál jobban rajzolódik ki. Persze egy csoportképnél is el lehet érni, hogy mindenkinek a képen felismerhető legyen az arca, csak ez esetben vagy a végső mozaik lesz több méter széles, vagy a kis képeken nem fog látszani semmi. Ezért nem érdemes pl. A4‐es méretű mozaikot készíteni.

Mi a kisképekre ki kísérleteztünk egy méretet, amekkorában még jól látszanak rajta a részletek ( 1,7 x 1,3 cm ) és a nagy kép is kirajzolódik 100 x 75 cm méretben. Ez olyan képre vonatkozik, ahol két ember arca van a képen.

Az alapképet szintén mentsd el a mappába, ahova kicsomagoltad a programot.

## **Mozaikkészítő szoftver beállítása**

A szoftver angol. Magyar nyelvű mozaikkészítő programról nincsen tudomásunk. Indítsd el a MOSAnICk.exe‐t.

Képernyőkép segítségével magyarázzuk a beállításokat.

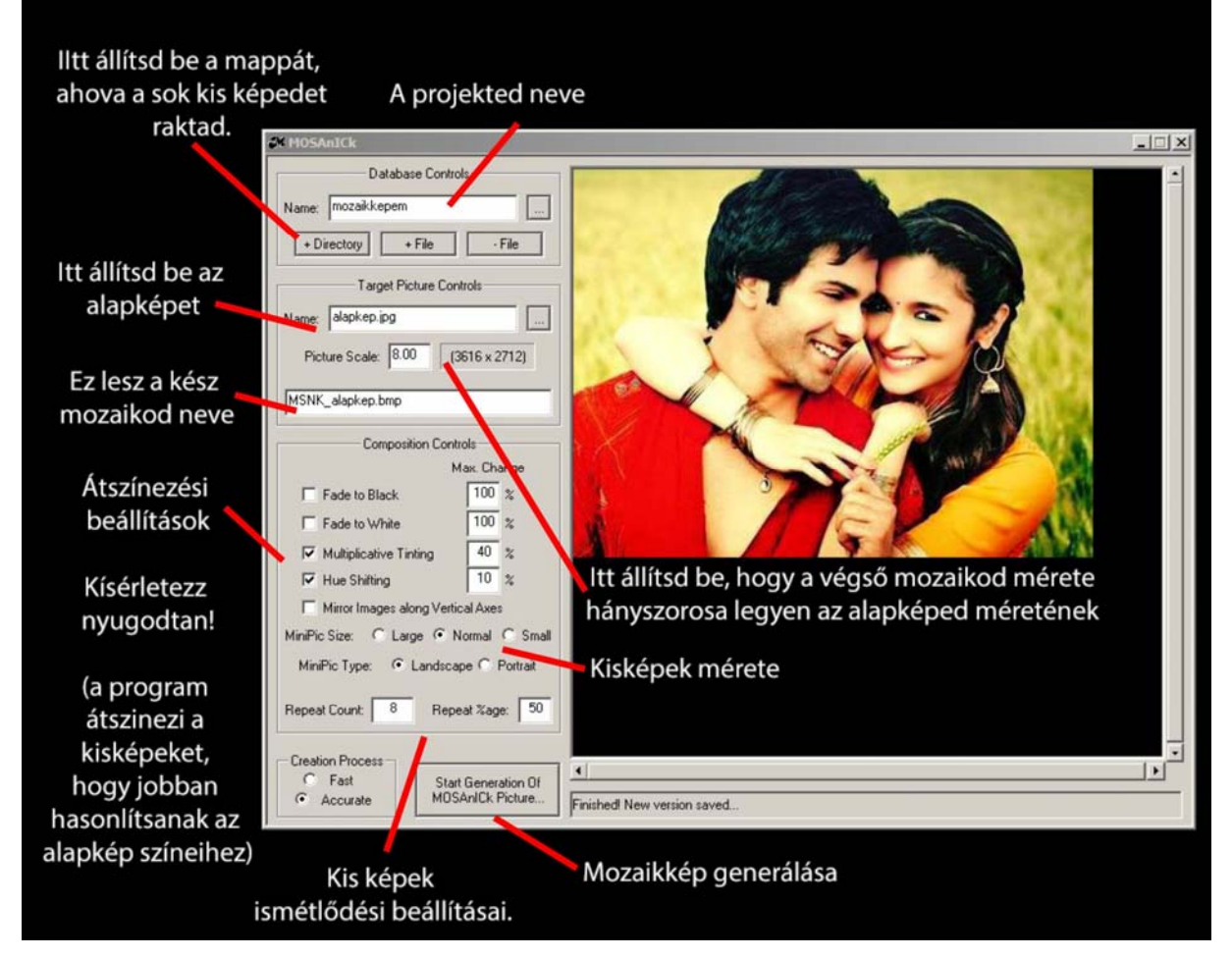

# **Mozaikkép nyomtatása, keretezése**

Miután elkészültél a mozaikképeddel, egy megbízható digitális nyomdára lesz szükséged. Fontos, hogy mozaikképet mindig a legjobb (nem szeretik a nyomdák mert lassú) minőségben nyomtassák. A kis képeken csak így lesznek élvezhetőek a részletek. Ha vászonra nyomtattál, akkor képkeretezőnél rendeld meg a fa keretre feszítését.

Mozaikod elkészítéséhez sok sikert kíván a mozaikkép csapata.

www.kepetafalra.hu